Plot contact forms from TE\_11 and TM\_11 fields. We only plot the +-fields as the --fields are contact forms if and only if the +-fields are contact forms. See notebook: contactFromTETM.nb

**H\* before evaluating the below commands, run notebook contactFromTETM.nb Note also that we assume that t=0. \*L**  $\text{ComplexExpand}[\text{Re}[\text{BellTE}[x, y, z, m, n, +1]$  /.  $\{\,\varepsilon\,\rightarrow\,1\,,\;\;\mu\,\rightarrow\,\,1\,,\;\;\mathsf{a}\,\rightarrow\,\,1\,,\;\;\mathsf{b}\,\rightarrow\,\,1\,,\;\;\beta\,\rightarrow\,\,1\,,\;\;\omega\,\rightarrow\,\,1\,,\;\mathsf{m}\,\rightarrow\,1\,,\;\mathsf{n}\,\rightarrow\,1\,,\;\mathsf{t}\,\rightarrow\,0\,\}\,\}\,\,\big]\,\,$  $\text{ComplexExpand}[\text{Re}[\text{BellTM}[x, y, z, m, n, +1]$  /.  $\{\epsilon \to 1, \mu \to 1, a \to 1, b \to 1, \beta \to 1, \omega \to 1, m \to 1, n \to 1, t \to 0\}$ ]  $\left\{\frac{\cos[\pi y]\cos[z]\sin[\pi x]}{4\pi}+\frac{\cos[\pi x]\sin[\pi y]\sin[z]}{4\pi}\right\}$  $4 \pi \sqrt{1 + 2 \pi^2}$  $\cos[\pi x]$  Cos $[z]$  Sin $[\pi y]$  $4\pi\,\sqrt{1 + 2\,\pi^2}$  $-\frac{\cos[\pi y]\sin[\pi x]\sin[z]}{4\pi}$ ,  $-\frac{\cos[\pi x]\cos[\pi y]\sin[z]}{2\sqrt{1\cdot 2\cdot 2}}$  $2\sqrt{1+2\pi^2}$  $\left\{ \right.$  $\left\{\frac{\cos[\pi y]\cos[z]\sin[\pi x]}{4\pi}+\frac{\pi\cos[\pi y]\cos[z]\sin[\pi x]}{4\pi}\right\}$  -  $\frac{\cos[\pi x]\sin[\pi y]\sin[z]}{4\pi}$  $4 \pi \sqrt{1 + 2 \pi^2}$   $2 \sqrt{1 + 2 \pi^2}$  $\begin{array}{c}\n\texttt{Cos}[\pi \, \texttt{x}] \texttt{Cos}[\texttt{z}] \texttt{Sin}[\pi \, \texttt{y}] \\
\hline\n\end{array}$  $4 \pi \sqrt{1 + 2 \pi^2}$  $\frac{\pi \cos[\pi x] \cos[z] \sin[\pi y]}{2}$  $2 \sqrt{1 + 2 \pi^2}$  $-\frac{\cos[\pi y]\sin[\pi x]\sin[z]}{4\pi}$ 1 2  $\texttt{Cos}[\texttt{z}]\, \texttt{Sin}[\pi\, \texttt{x}]\, \texttt{Sin}[\pi\, \texttt{y}]\, \}$  ${\tt TEplus} \{ {\bf x}_-, {\bf y}_-, {\bf z}_-\} : = \left\{ \frac{{\tt Cos}\, [\pi\, {\bf y}]\, \, {\tt Cos}\, [{\bf z}]\, \, {\tt Sin}\, [\pi\, {\bf x}]}{{\tt Dom}\, [\pi\, {\bf x}]}\right\}$ **4**  $\pi \sqrt{1+2 \pi^2}$  $+\frac{\cos[\pi x] \sin[\pi y] \sin[z]}{4 \pi},$  $\textbf{Cos}$   $[\pi \mathbf{x}]$   $\textbf{Cos}$   $[\mathbf{z}]$   $\textbf{Sin}$   $[\pi \mathbf{y}]$ **4**  $\pi \sqrt{1+2 \pi^2}$  $-\frac{\cos[\pi y] \sin[\pi x] \sin[z]}{4 \pi}, -\frac{\cos[\pi x] \cos[\pi y] \sin[z]}{4 \sqrt{1 - \frac{2}{\sqrt{1 - \frac{2}{\sqrt{1 + \frac{2}{\sqrt{1 + \$ **2**  $\sqrt{1+2 \pi^2}$ **>**  $T Mplus [x_1, y_2, z_1]$  :=  $\{\frac{\cos[\pi y] \cos[z] \sin[\pi x]}{2}$ **4**  $\pi \sqrt{1+2 \pi^2}$ **h p p cos**  $[\pi y]$  **Cos**  $[\mathbf{z}]$  **Sin**  $[\pi x]$ **2**  $\sqrt{1+2 \pi^2}$  $-\frac{\cos[\pi x] \sin[\pi y] \sin[z]}{4 \pi},$ **- Cos@p xD Cos@zD Sin@p yD**  $4 \pi \sqrt{1+2 \pi^2}$ **- <sup>p</sup> Cos@<sup>p</sup> <sup>x</sup><sup>D</sup> Cos@z<sup>D</sup> Sin@<sup>p</sup> <sup>y</sup><sup>D</sup> 2**  $\sqrt{1+2 \pi^2}$  $-\frac{\cos[\pi \, y] \sin[\pi \, x] \sin[z]}{4 \pi},$ **1 2**  $\textbf{Cos}[\textbf{z}]\,\textbf{Sin}[\pi\,\textbf{x}]\,\textbf{Sin}[\pi\,\textbf{y}]\}$ 

```
(* Load planefield plotter. If this generates fatal error messages, quit kernel,
rerun definitions of TEplus and TMplus and rerun the below commands.
 \star)
SetDirectory["~/writing/WIP/contact/plots/"];
<< CSPlotter.m
General::obspkg:
  Graphics `Shapes ` is now obsolete. The legacy version being loaded may conflict with current
          Mathematica functionality. See the Compatibility Guide for updating information. >>
ListSurfacePlot3D::shdw:
  Symbol ListSurfacePlot3D appears in multiple contexts {Graphics `Graphics3D `,
        System `}; definitions in context Graphics `Graphics3D `
          may shadow or be shadowed by other definitions. \ggHistogram3D::shdw:
  Symbol Histogram3D appears in multiple contexts {Graphics `Graphics3D `, System `}; definitions in
          context Graphics `Graphics 3D ` may shadow or be shadowed by other definitions. >>
BarChart3D::shdw:
  Symbol BarChart3D appears in multiple contexts {Graphics `Graphics3D `, System `}; definitions in
          context Graphics `Graphics 3D ` may shadow or be shadowed by other definitions. \ggGeneral::newpkg:
  Calculus `VectorAnalysis ` is now available as the Vector Analysis Package. See the Compatibility
          Guide for updating information. \ggxmin = 0; xmax = 1; dx = (xmax - xmin) / 14;ymin = 0; ymax = 1; dy = (ymax - ymin) / 14;scale = dy;plotTE[z_, lb1_]:=Module[\{t\},t = Table[contactelement[\{x, y, 0\}, TEplus[x, y, z], scale],{x, xmin, xmax, dx}, {y, ymin, ymax, dy};
  \texttt{Show[t, Boxed} \rightarrow \texttt{False, PlotLabel} \rightarrow \texttt{Style}[\texttt{lbl} \Longleftrightarrow \texttt{''n", Italic, 13}]](* Labeled[t, Style[lbl, Italic, 17]]*)\mathbf{I}plotTM[z_, lb1]] := Module[\{t\},]t = Table[contactelement[\{x, y, 0\}, TMplus[x, y, z], scale],
     {x, xmin, xmax, dx}, {y, ymin, ymax, dy};
  Show[t, Boxed \rightarrow False, PlotLabel \rightarrow Style[lbl <> "\n", Italic, 13]]
   (\star \texttt{Labeled}[\texttt{t}, \texttt{Text}[\texttt{Style}[\texttt{lbl}, \texttt{Italic}, \texttt{17}]]] \star)\mathbf{1}
```

```
e0 = plotTE[Pi 0/4, "(a)"];<br>e1 = plotTE[Pi 1/4, "(b)"];<br>e2 = plotTE[Pi 2/4, "(c)"];<br>e3 = plotTE[Pi 3/4, "(d)"];
TEarr = GraphicsArray[\{e0, e1\}, \{e2, e3\}]
```
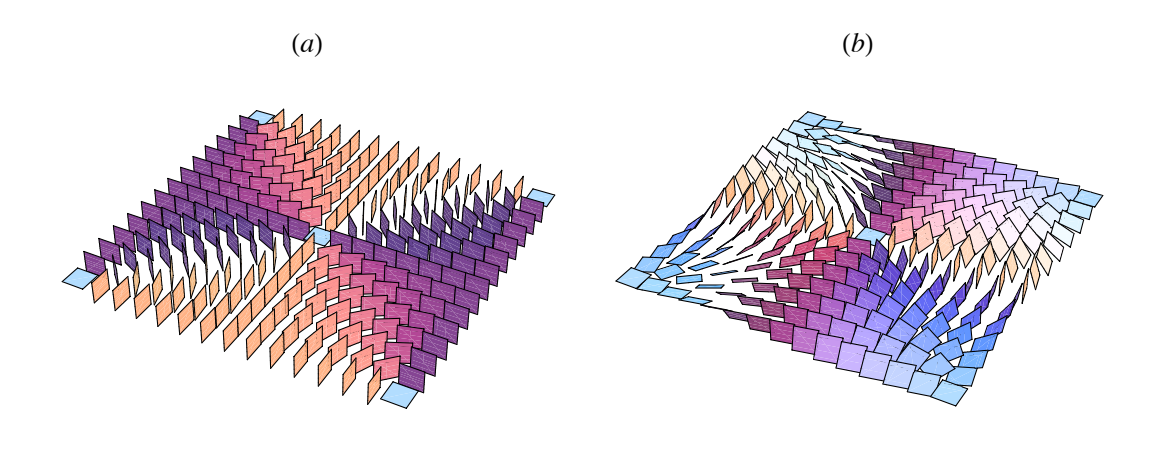

 $(c)$ 

 $(d)$ 

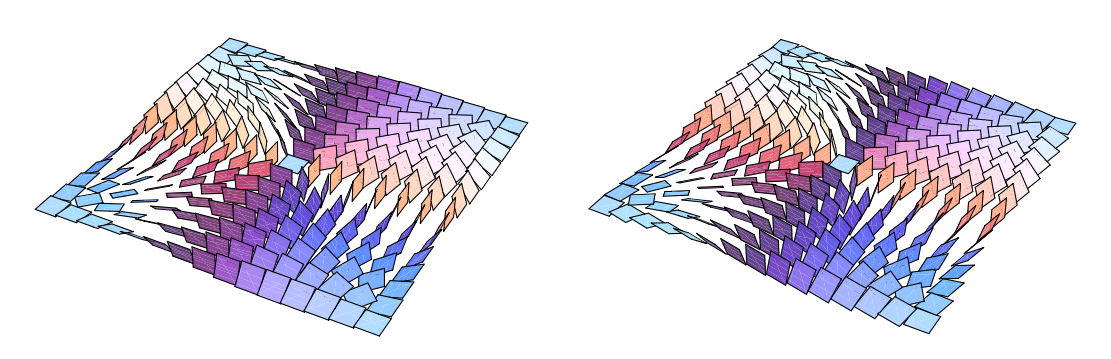

 ${\tt Export} \verb|["~/writing/WIP/contact/TE11plus.pdf", \verb|TEarr|]$ 

 $\sim\!/\texttt{writing/WIP/contact/TE11plus.pdf}$ 

## TEplus  $[1/2, 1/2, z]$

 ${0, 0, 0}$ 

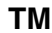

```
e0 = plotTM[Pi0/4, "(a)"];<br>e1 = plotTM[Pi1/4, "(b)"];<br>e2 = plotTM[Pi2/4, "(c)"];<br>e3 = plotTM[Pi3/4, "(d)"];
TMarr = GraphicsArray [{e0, e1},{e2, e3}(*{e4,e5}*)\overline{1}
```
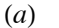

 $(b)$ 

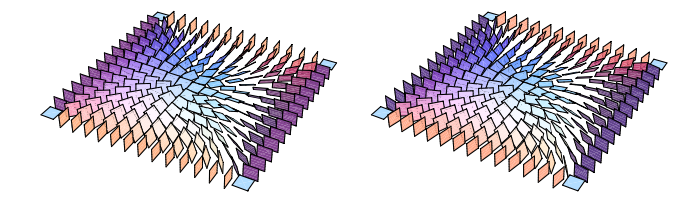

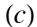

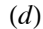

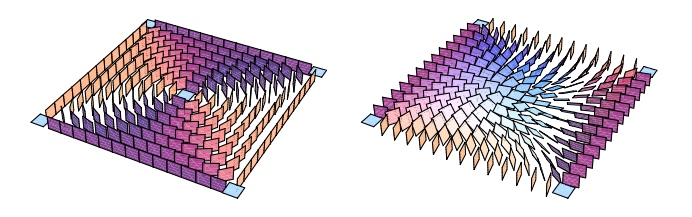

Export["~/writing/WIP/contact/TM11plus.pdf", TMarr]

~/writing/WIP/contact/TM11plus.pdf

(\* There does not seem to be a way to place labels under a 3D graphics object. Therefore I manually moved the labels to under the objects using Photoshop. \*)

**Periodicity:** 

```
TEplus [x, y, z] + TEplus [x, y, z + Pi]TMplus [x, y, z] + TMplus [x, y, z + Pi]{0, 0, 0}{0, 0, 0}
```
Type of failure: check that the contact condition always fails due to the fact the the field vanishes. This follows since both fields are Beltrami fields.

TEplus  $[1/2, 1/2, z]$  ${TEplus[0, 0, z], TEplus[0, 1, z], TEplus[1, 0, z], TEplus[1, 1, z]}$  ${0, 0, 0}$  $\left\{\left\{0, 0, -\frac{\sin[z]}{2\sqrt{1+2\pi^2}}\right\}, \left\{0, 0, \frac{\sin[z]}{2\sqrt{1+2\pi^2}}\right\}, \left\{0, 0, \frac{\sin[z]}{2\sqrt{1+2\pi^2}}\right\}, \left\{0, 0, -\frac{\sin[z]}{2\sqrt{1+2\pi^2}}\right\}\right\}$  **TMplus@1 ê 2, 1 ê 2, zD**  ${TEplus[0, 0, z]}$ ,  $TEplus[0, 1, z]$ ,  $TEplus[1, 0, z]$ ,  $TEplus[1, 1, z]$ 

$$
\{0, 0, \frac{\cos[z]}{2}\}\{\{0, 0, -\frac{\sin[z]}{2\sqrt{1+2\pi^2}}\}, \{0, 0, \frac{\sin[z]}{2\sqrt{1+2\pi^2}}\}, \{0, 0, \frac{\sin[z]}{2\sqrt{1+2\pi^2}}\}, \{0, 0, -\frac{\sin[z]}{2\sqrt{1+2\pi^2}}\}\}\
$$